Programación con **Visual Basic .NET Visual Basic .NET**

#### $1\, \cdot$  $\mathcal{L}_{\mathcal{A}}$ – Plataforma .NET

*Francisco Ruiz Francisco Ruiz Manuel Ángel Serrano ngel Serrano*

Escuela Superior de Inform ática Universidad de Castilla-La Mancha

## **Programación con Visual Basic .NET** Contenidos sesión 1

- $\bullet$  $\circ$  Plataforma .NET
	- $\blacksquare$  Objetivos
	- $\blacksquare$  Estrategias de desarrollo e implantación
	- $\blacksquare$  .NET Framework
	- $\blacksquare$  Entorno de Ejecución común
	- $\blacksquare$ Biblioteca de clases común
	- $\blacksquare$  Tipos de aplicaciones
- $\bullet$ • Introducción al Visual Studio .NET (VS.NET)
	- $\blacksquare$  Demo de uso
- Primer programa: "Hola Mundo"
	- $\blacksquare$  Creación y ejecución
	- ┙ Código generado
	- $\blacksquare$  Archivos en disco
- VS.NET Aspectos avanzados
	- п **Demo**
- Segundo programa: "Preguntar usuario"
	- $\blacksquare$  Escribiendo código

## Plataforma .NET

## • ¿Qué es .NET? es .NET?

- **u Una arquitectura tecnológica para la creación y** distribución de software como servicio.
	- Servicio en cualquier plataforma, cliente en cualquier<br>dispositivo, programación en cualquier lenguaje, integración<br>basada en estándares.
- · ¿Qué incluye?
	- **.NET Framework, infraestructura para la creación y** ejecución de las aplicaciones.
	- **NATE Visual Studio .NET, entorno de desarrollo integrado ...** (IDE).
	- **Otros servicios.**

#### Plataforma .NET Objetivos fundamentales (i)

#### UNueva manera de desarrollar software

**1996 1997 Internet Internet Internet Internet 1st Gen 2nd Gen**

**2000 Internet Internet 3rd Gen**

# **IE/IIS DNA/COM+ DNA/COM+**

**1992Cliente/Servidor Cliente/Servidor**

**Win32**

**.NET**

**UCLM-ESI. Programación con Visual Basic .NET** 1.4

#### Plataforma .NET Objetivos fundamentales (ii)

## • Soporte multi-lenguaje

- **La plataforma .NET es independiente del lenguaje ا** 
	- $\textcolor{red}{\blacksquare}$  Todos los lenguajes .NET son considerados por igual
	- $\blacksquare$  Un Runtime único
		- $\Rightarrow$  mejor aprovechamiento de los conocimientos existentes
- $\blacksquare$  Es posible integrar otros lenguajes y crear otros compiladores
	- **Example 2** Common Language Specification (CLS)
- $\blacksquare$  Lenguajes disponibles:
	- **Por Microsoft: Visual Basic, C++, C#, J#**
	- **Por terceros: APL, COBOL, Pascal, Eiffel, Haskell, ML, Oberon, : APL, Pascal, Pascal, Pascal, Pascal, ML, Oberon,** Perl, Python, Scheme, Smalltalk, Fortran, ...

#### Plataforma .NET Objetivos fundamentales (iii)

· Soporte multi lenguaje

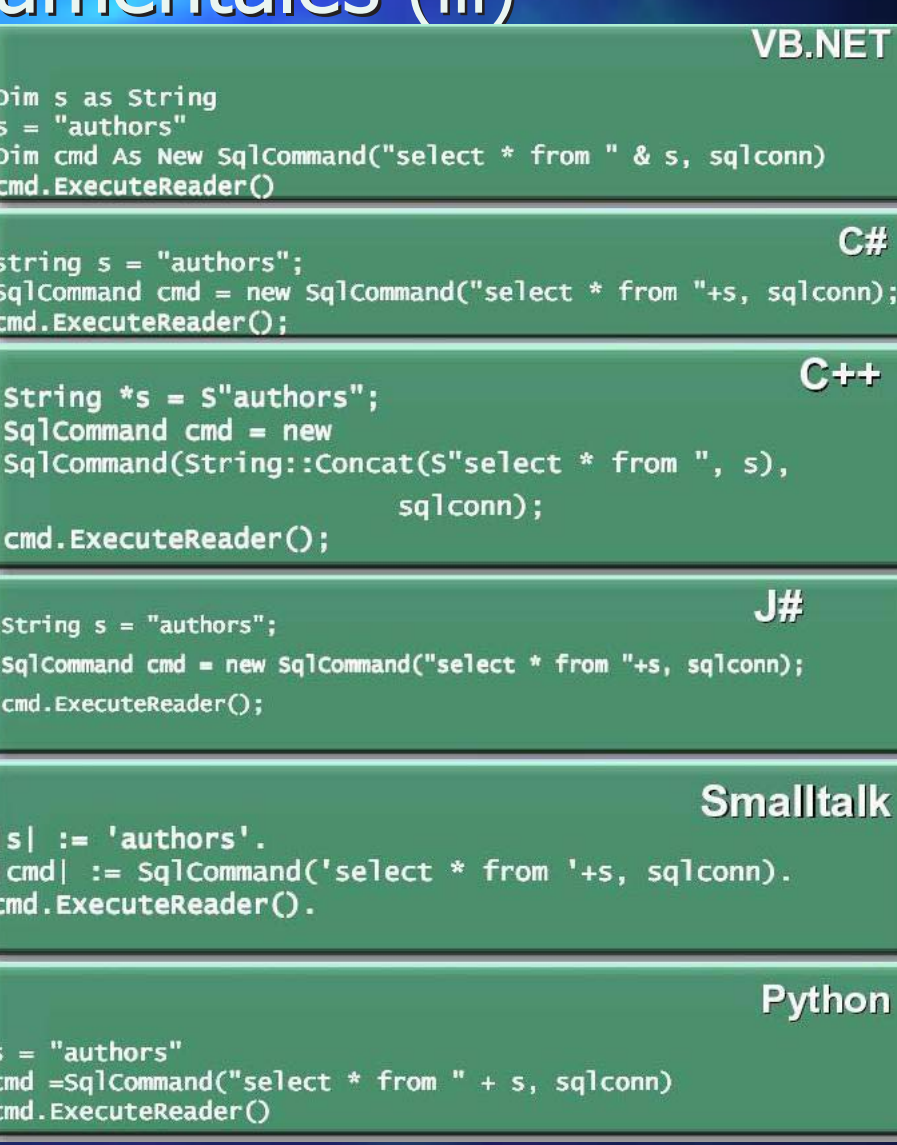

#### Plataforma .NET Objetivos fundamentales (iv)

- · Soporte multi-plataforma
	- **B** Proyecto Rotor
		- **E** Common Language Infraestructure (CLI)
		- **Exaggier Código fuente abierto, no comercial, modificable**
		- **E** Compilar/ejecutar en FreeBSD, Windows, Mac OS X http:// http://msdn.microsoft.com/net/sscli

**Ranger Proyecto Mono** 

- **Implementación open source del .NET Framework**
- $\blacksquare$  Compilador de C#, VB.NET, CLR, librería de clases, etc.
- $\blacksquare$  Linux, S390, SPARC, HPPA
- $\blacksquare$  Implementa ADO.NET, ASP.NET, etc.

www.go-mono.com

#### Plataforma .NET Objetivos fundamentales (v)

• Basado en estándares **E** XML (XML Schemas, Xpath, XSLT) **Servicios Web**  SOAP (Simple SOAP (Simple Object Access Protocol Protocol) **DIET (Universal Description, Discovery & Integration)** Discovery **A**  $\textcolor{red}{\blacksquare}$  WSDL (Web Service Description Language) Lenguaje intermedio común CIL  $\blacksquare$  Lenguaje de programación C#

#### Plataforma .NET Estrategias de Desarrollo (i)

- · Facilitar la integración del software permitiendo
	- **Diversas plataformas (Windows, UNIX, Mainframe)**
	- **Diferentes middleware de componentes (DDE, COM, CORBA)** (DDE, COM, CORBA)
	- **Diferentes sistemas operativos**
- Homogeneizar lenguajes mediante
	- **E** Sistema de Tipos Común
	- **Biblioteca de Clases base comunes**
- Redefinir soluciones preexistentes como servicios
- Simplificar la forma de programar mediante
	- **Orientación a objetos plena: clases, interfaces, constructores, atributos, atributos**, métodos, herencia inter-lenguajes, ...
	- L. Herramientas y entorno comunes para todos los desarrollos.
	- **Interoperabilidad pre-construida (con COM, DLL's, etc.) , etc.**
	- Un Framework Framework que libera al programador de muchas tareas: memoria, que libera al programador de muchas tareas: memoria, seguridad, etc. seguridad, etc.

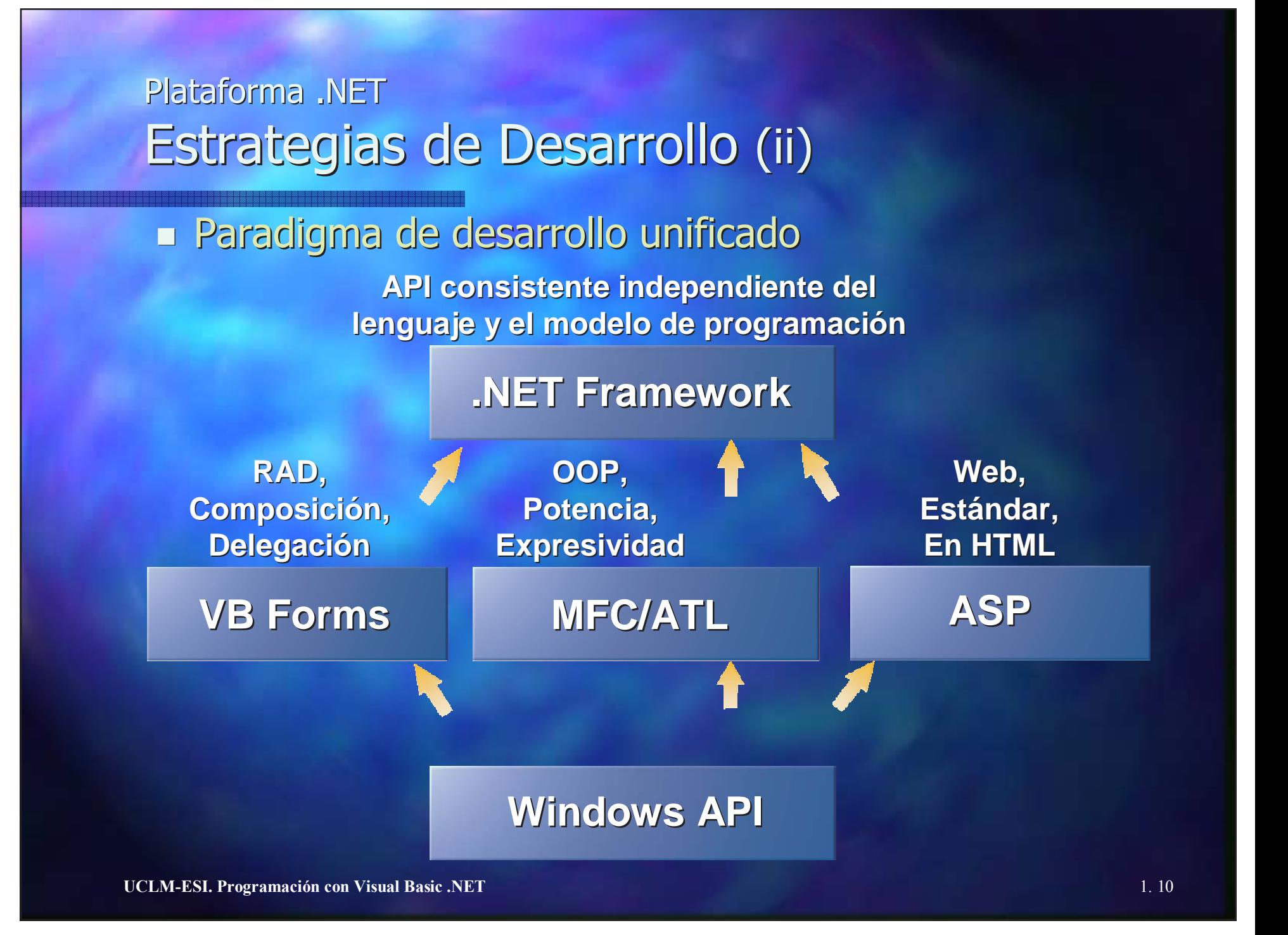

#### Plataforma .NET Estrategias de Implantación (i)

- · Instalación de impacto cero
	- $\blacksquare$  Aplicaciones y componentes compartidos o privados
- · Ejecución "side-by-side"
	- **E** Coexistencia de varias versiones del mismo componente

#### • Ensamblados (Assemblies)

- **. Colección de funcionalidad creada, versionada e implantada como una unidad de** implementación única (incluyendo uno o varios archivos)
- **Son autodescriptivos**
- **En tiempo de ejecución se resuelven las referencias entre componentes, se resuelven las referencias entre componentes, se** garantiza la política de enlace de versiones y se valida la integridad de los ensamblados cargados.
- **El Manifiesto (***Manifest***) contiene los metadatos del ensamblado incluyendo** metadato
	- la identidad del ensamblado
	- $\quad \blacksquare \;$  los archivos que implementan el ensamblado
	- $\blacksquare$  las dependencias en tiempo de compilación con otros ensamblados
	- los tipos y recursos que forman el ensamblado
	- $\blacksquare$  el conjunto de permisos para ejecutarse apropiadamente

#### Plataforma .NET Estrategias de Implantación (ii)

- Ventajas de los Ensamblados:
	- **No son necesarios más archivos para usar el componente**
	- **No más archivos de cabeceras, IDL, librerías de tipos, ...**
	- **Se reduce la dependencia del Registro**
	- $\blacksquare$ No más "infierno de las DLLs": se evitan las faltas de sincronismo entre una librería compartida respecto de la aplicación que la invoca
	- Sistema de nombres robusto
	- **Auto-reparación de aplicaciones**

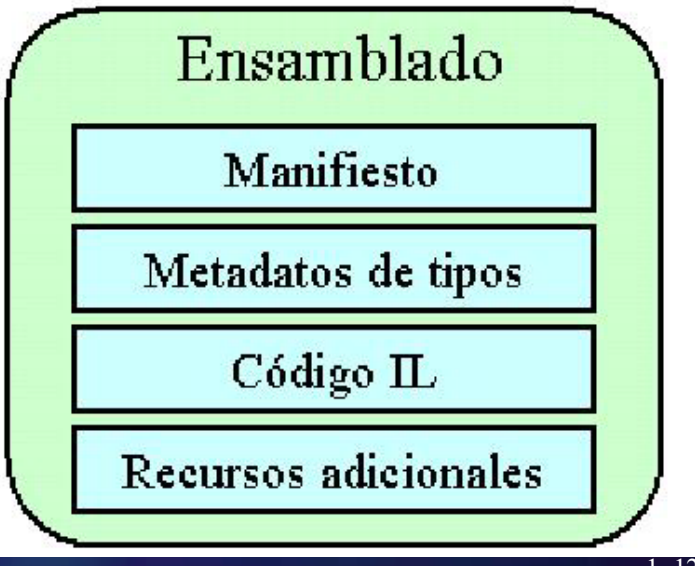

## .NET Framework (i)

- $\bullet$  De cara al programador, es la pieza base de .NET, ya que proporciona las herramientas y servicios para desarrollar el software: **Entorno de Ejecución Común (CLR) Biblioteca de clases básicas Motor de generación de interfaces de usuario**  $\blacksquare$  Web (ASP .NET) **- Tradicionales Windows (Windows Forms)** 
	- **Especificación de Lenguaje Común (CLS)** nde Especificación de Lenguaje Común (CLS)

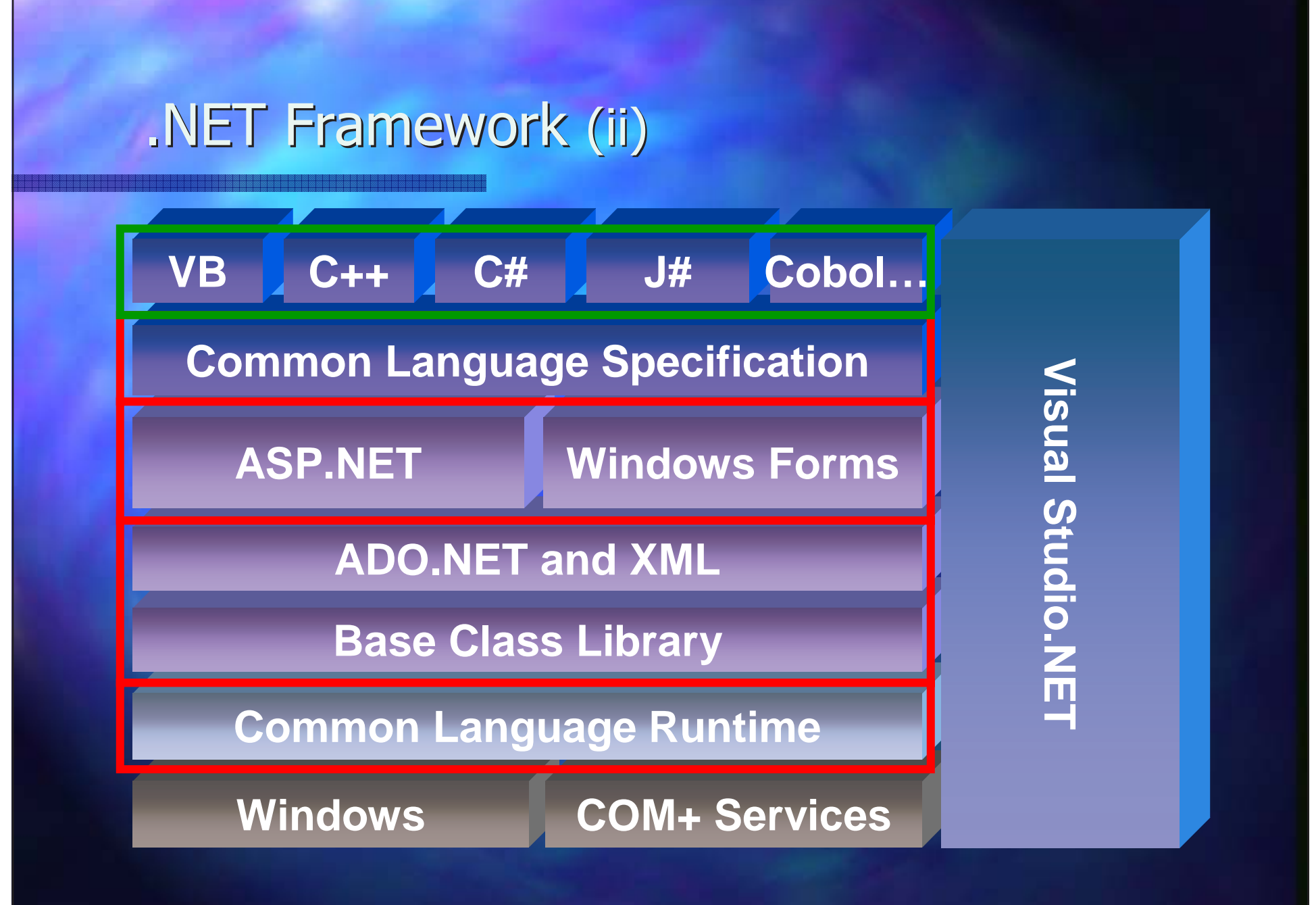

#### Entorno de Ejecución Común Common Language Runtime (CLR) (i)

- Es un motor encargado de la gestión del código de las aplicaciones en cuanto a su
	- Carga
	- $\blacksquare$  Ejecución
	- **Manipulación de memoria**
	- $\blacksquare$  Seguridad
	- Etc.
- Servicios que proporciona:
	- $\blacksquare$  En tiempo de ejecución
		- Gestión de memoria (incluida recolección de basura), gestión de procesos, *threads* (hilos), garantizar seguridad, satisfacer<br>dependencias sobre otros componentes.
	- $\blacksquare$  En tiempo de desarrollo
		- Gestión del tiempo de vida, nominación de tipos robusta,<br>tratamiento de excepciones multilenguaje, gestión de eventos<br>basada en delegados, enlace-dinámico, ..

#### Entorno de Ejecución Común Common Language Runtime (CLR) (ii)

#### Sistema de Tipos Común (CTS)

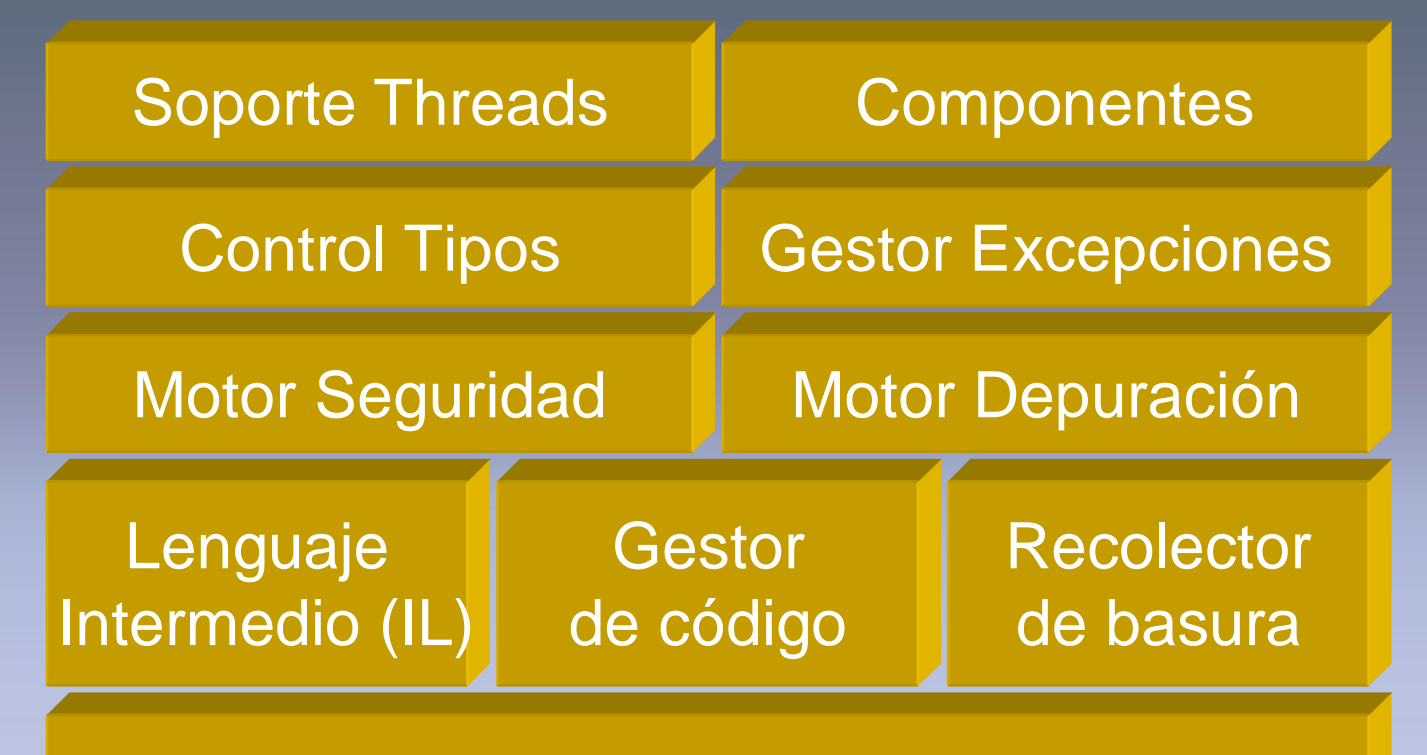

Carga de clases y disposición en memoria

**UCLM-ESI. Programación con Visual Basic .NET** 1.16

#### CLR Lenguaje intermedio IL

VB VC**Script** ILCódigo generado | | **Nativo** "Econo"-JIT **Compilador** Standard JIT **Compilador** Código Nativo Código generado instalación **Common Language Runtime** 

**UCLM-ESI. Programación con Visual Basic .NET** 1.17

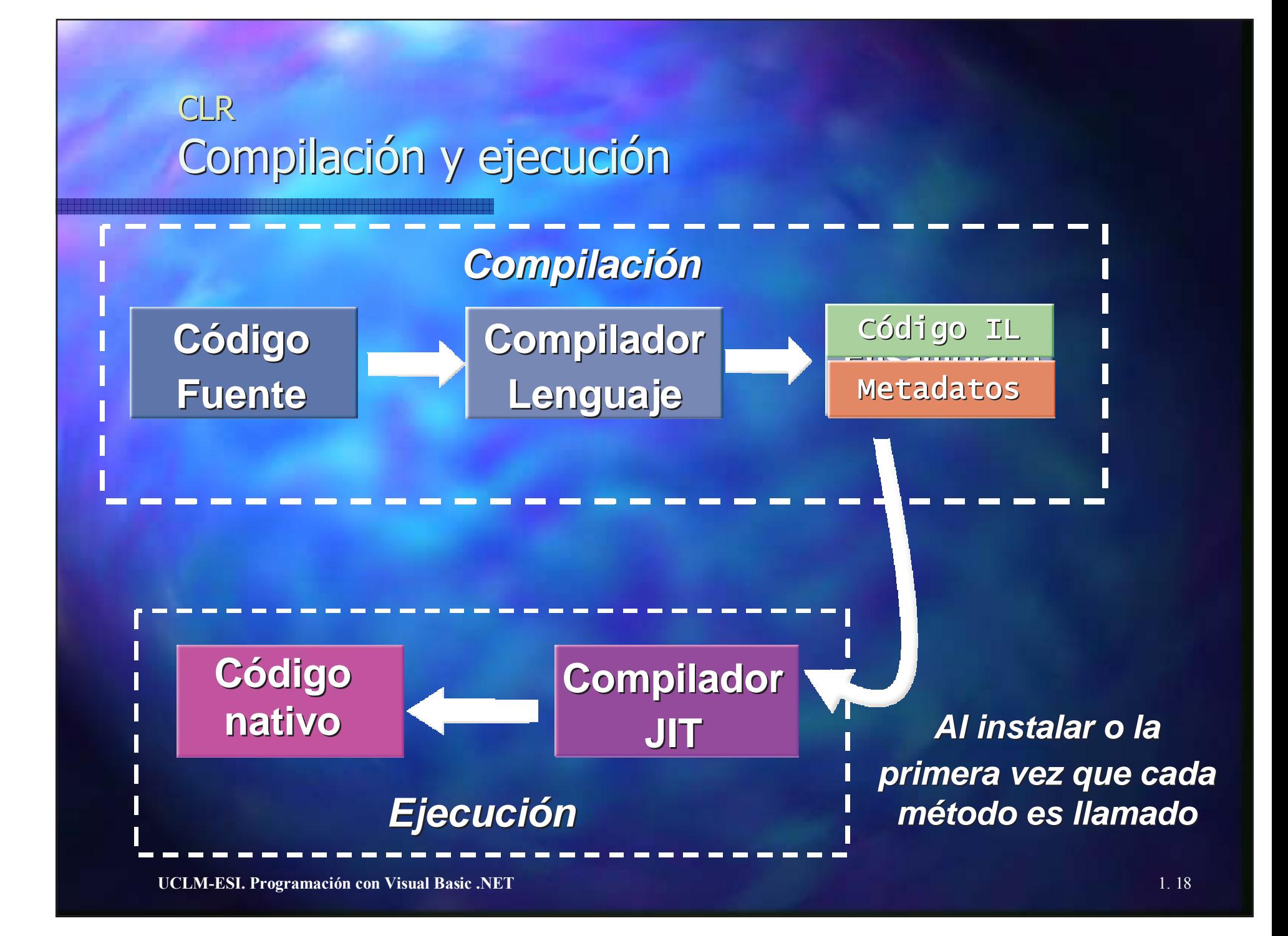

#### **CLR** Sistema de Tipos Común (CTS) (i)

## • Common Type System

- **E** Conjunto estándar de tipos y reglas para crear nuevos tipos
- **Integración multi-lenguaje:** 
	- Heredar implementaciones de clases escritas en otros lenguajes
	- Invocar excepciones de código entre lenguajes
	- Depurar transparentemente
- **· iNo más versiones de librerías para cada lenguaje o compilador!**
- **· iNo más librerías de clases limitadas a un lenguaje concreto!**
- **Todas las implementaciones de clases, interfaces, estructuras, interfaces, estructuras, ases, inter** etc., nativas o creadas por el programador, son tipos .NET.
- $\blacksquare$  Todos los tipos .NET son objetos.
	- Dim sNombre As String
	- sNombre <sup>=</sup>"coche"
	- MessageBox.Show(sNombre.Length) ' devuelve 5

### CLR Sistema de Tipos Común (CTS) (ii)

### · Categorías de tipos

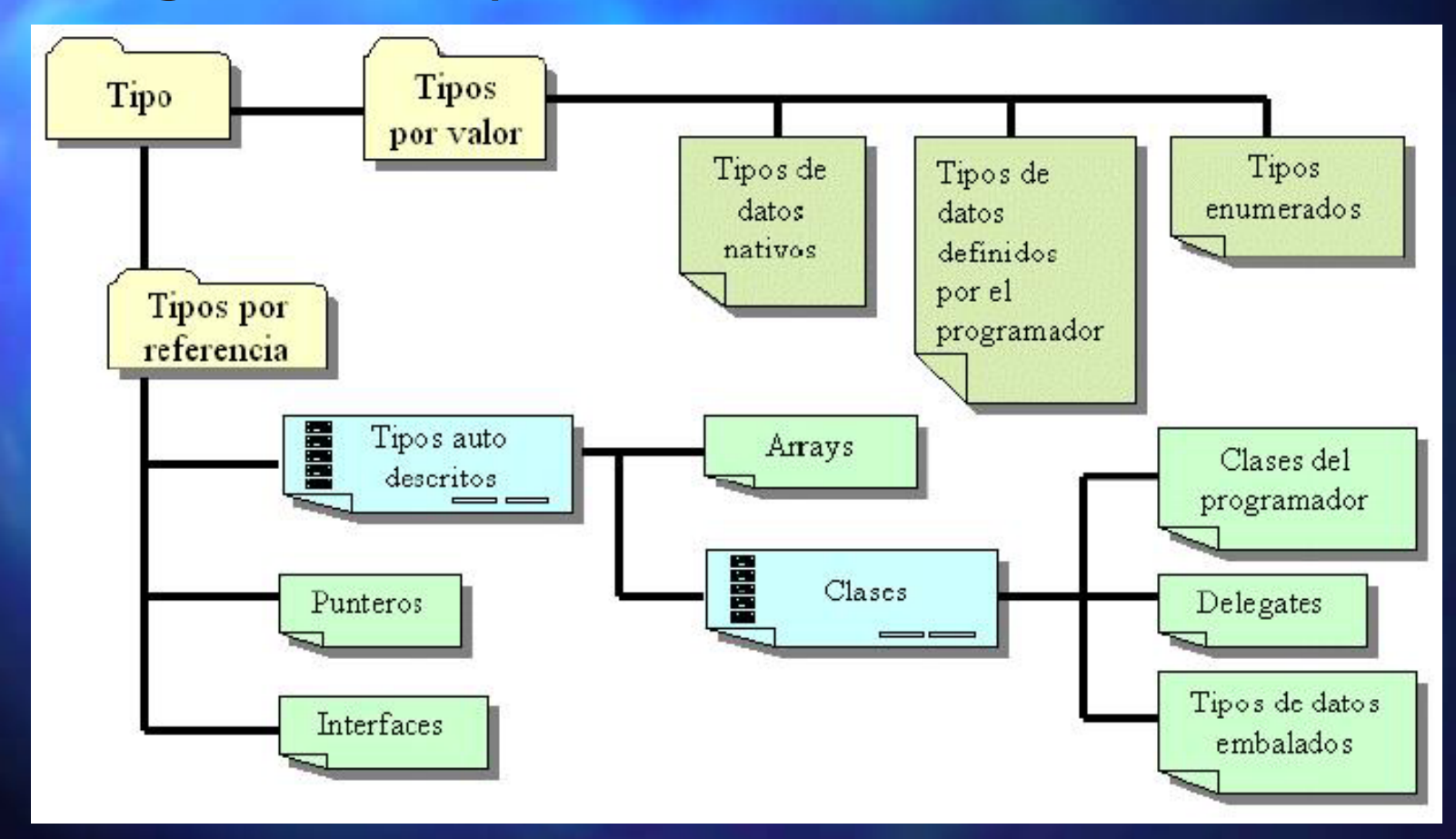

**UCLM-ESI. Programación con Visual Basic .NET** 1.20

#### CLR Sistema de Tipos Común (CTS) (iii)

#### **CLR type system**

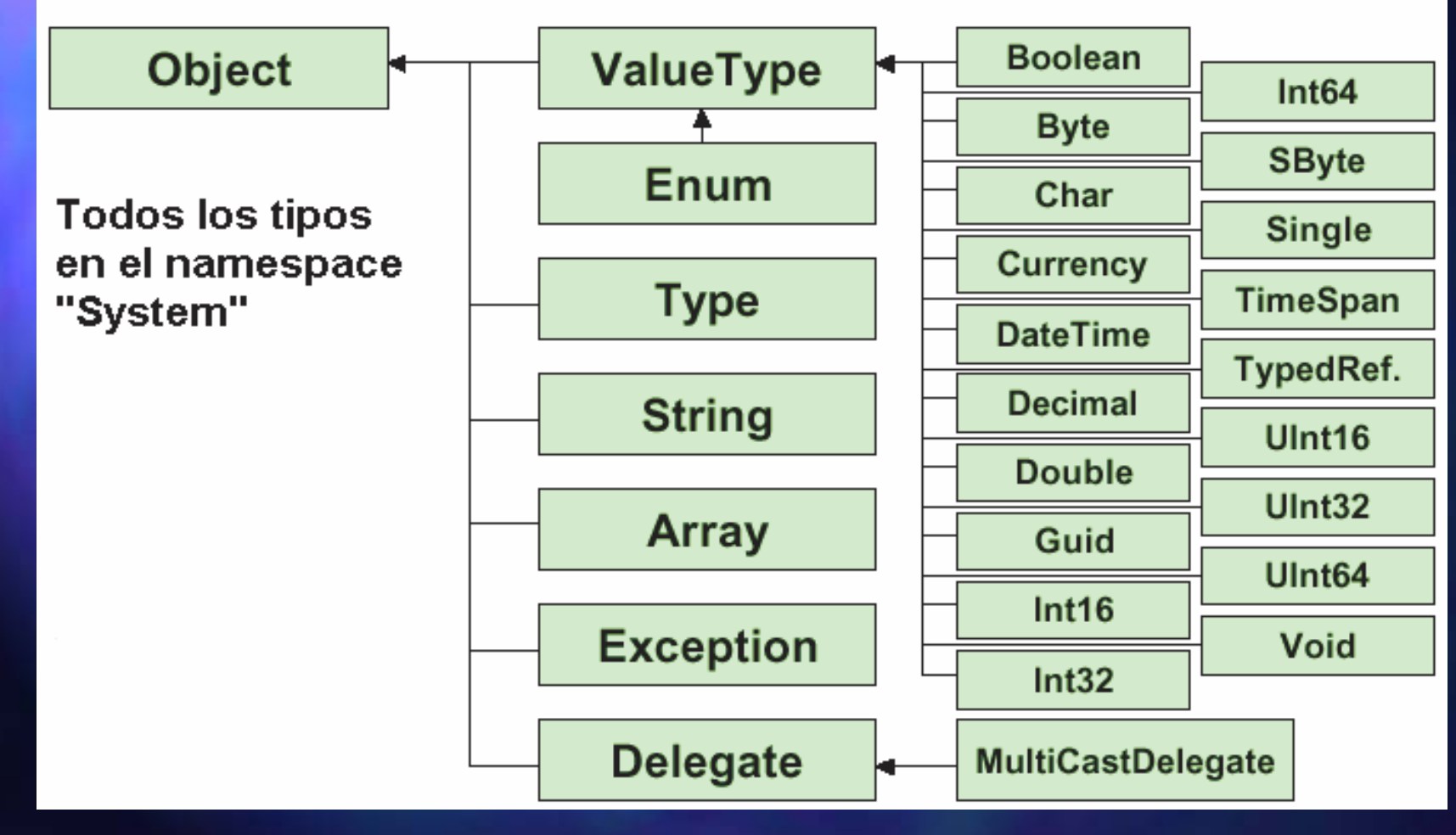

## Biblioteca de clases común (i)

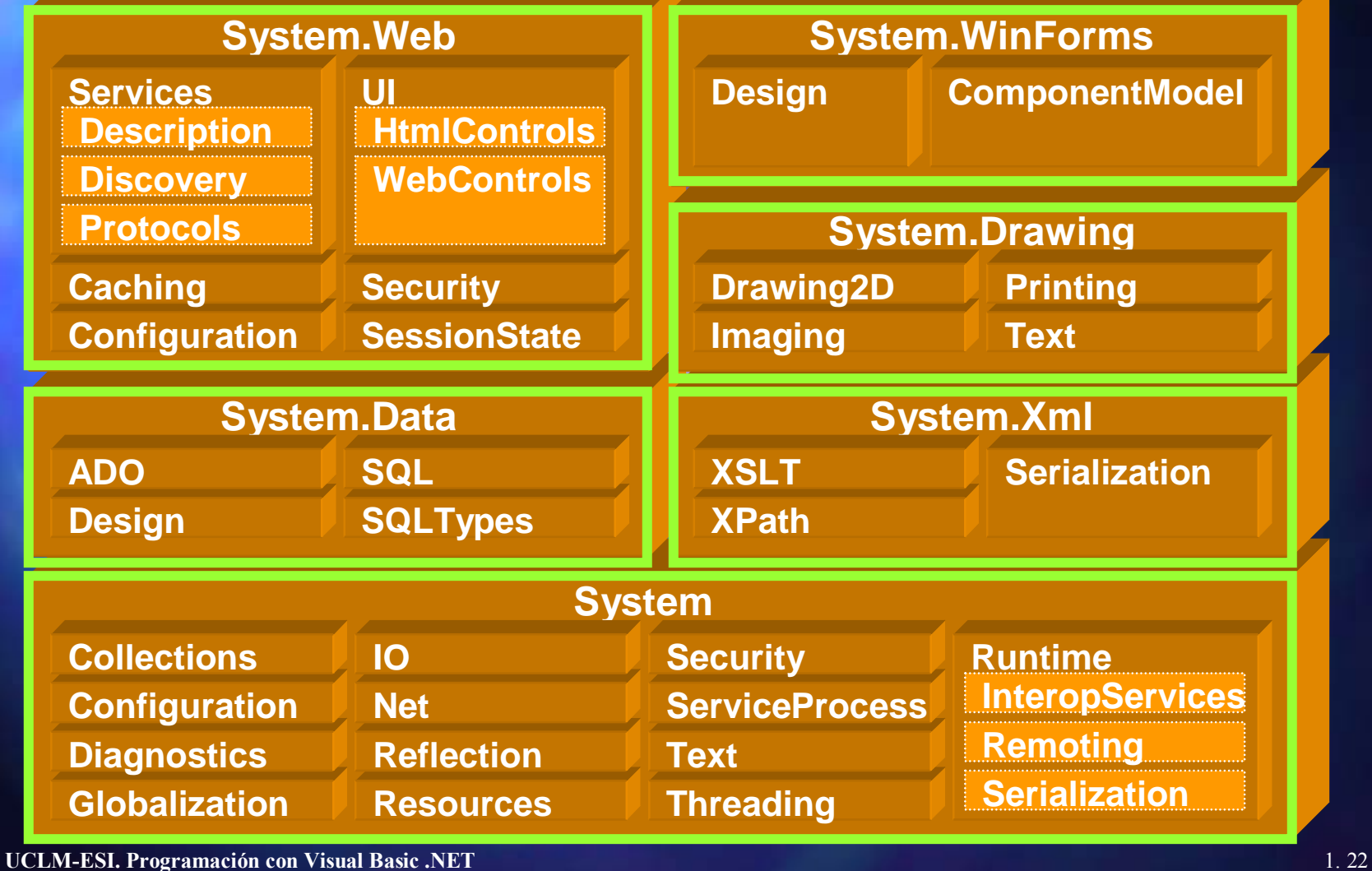

## Biblioteca de clases común (ii)

- Lo que vé el desarrollador
	- **un API formada por un conjunto de bibliotecas de clases** comunes, orientadas a objetos, jerárquicas y extensibles que
		- proveen soporte completo para la programación de diversos tipos de aplicaciones
		- **permiten herencia entre lenguajes, gestión de errores y** depuración
	- Las clases están organizadas de forma lógica y jerárquica en "namespaces"
		- **System, XML, Data (ADO .NET), Drawing, WinForms, Web** (ASP.NET) (ASP.NET)
		- $\blacksquare$  Facilita reutilización
		- $\blacksquare$  Evita colisiones
	- **No es necesario aprender múltiples modelos de objetos:** 
		- Visual C: MFC, Visual J++: WFC, Visual Basic: Fw

#### Especificación de Lenguaje Común Common Language Specification (CLS)

- · Conjunto de características comunes que deben cumplir todos los lenguajes.
- Su finalidad es
	- Independencia del lenguaje
	- Integración entre lenguajes
	- •Apertura a nuevos lenguajes

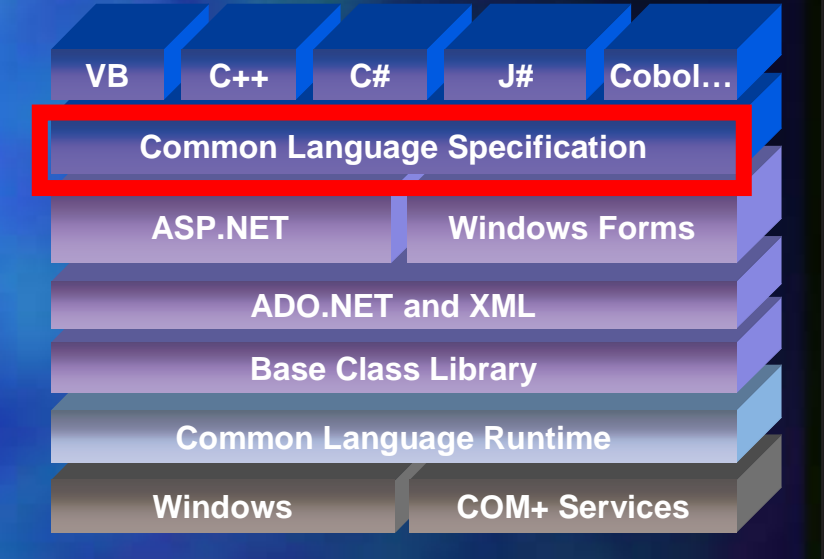

## Tipos de Aplicaciones

• Aplicaciones normales: **De consola Nindows Service (no interactiva)** (no interactiva) **Nindows Form (interactiva) Nindows Control Library (biblioteca de controles)** (biblioteca de controles) • Aplicaciones para la web: Web Application (aplicación web cliente-servidor)  $\blacksquare$  XML Web Service (servicio web)

## Tipos de Aplicaciones De Consola

- · Ejecutables de línea de comandos
- Escritos con cualquier lenguaje .NET
- · Ejecución desatendida
- Muy ligeros
	- $\blacksquare$  Hola Mundo ~ 5k

## Tipos de Aplicaciones Windows Service

• Aplicaciones windows no interactivas.

- Escritas con cualquier lenguaje .NET
- · Incluyen el código para el comienzo, el fin y mientras se ejecuta.
- · Tipos de comienzo:
	- Manual
	- **E** Automático
	- **Deshabilitado**

## Tipos de Aplicaciones Windows Form

- Aplicaciones Windows interactivas
- Basadas en formularios  $\blacksquare$  p.e., interfaz a bases de datos
- SDI/MDI (multidocumento)
- Estilo Explorer
	- **E** Con conectores y divisores entre "frames"
- · Instalación
	- $\blacksquare$  XCopy
	- No-tocar (!todavía más fácil que con XCopy!)
		- $\blacksquare$  Ejecutar desde una URL
- Impresión
	- **Configuración de páginas**
	- **Previsualización**

## Tipos de Aplicaciones Windows Control Library

- · Usables en cualquier formulario con cualquier lenguaje.
- · Derivados desde cualquier otro control **Extender controles .NET pre-construidos. E Construir nuevos controles.**
- Ejemplo:
	- **Acceso a datos particularizado y ampliado.**

## Tipos de Aplicaciones **Web Application**

- Mucho menos c ódigo ■ Con Web Forms que con ASP clásico  $\bullet$  Estilo de programación a lo VB  $\bullet$ **• Controles para validar entradas** • Controles complejos mejorados  $\Box$ **DataGrid** ■ DataList **E** Calendar • Sesiones seguras **E** Cookies no requeridos • Traza y depuración mejoradas • Caching más potente
- •Más eventos detectables

## Tipos de Aplicaciones XML Web Service

- · Evolución de aplicaciones y sitios web  $\blacksquare$  Interacciones seguras
- · Nueva metodología de integración
	- **Entre cualquier sistema operativo y/o lenguaje** lenguaje
	- **Dividando procolos propietarios (Java RMI, CORBA IIOP,** DCOM)
- · Componentes de aplicación programables
	- **Accesibles via protocolos Internet estándares**
	- $\blacksquare$  HTTP, XML, SOAP, WSDL, UDDI
- Soporte provisto por el Framework
	- Generación automática de XML, SOAP, WSDL
	- **. Conversión automática de un componente en Web Service** (WebMethod)

## VS.NET Introducción al Visual Studio .NET

- Entorno Integrado de Desarrollo (IDE) para .NET
- · Multi-lenguaje integrado
	- **Lo mismo se hace siempre igual, independientemente del** lenguaje.
- · Permite elegir los tipos de aplicación
- Abierto
	- **se pueden añadir nuevos lenguajes o nuevas herramientas.**
- · Integración con arquitectura COM

## Introducción al VS.NET Demo de uso (i)

- · Página de inicio
	- $\blacksquare$  Editar "Mi perfil"
	- **E** Ver "recursos en línea"
	- **Proyectos (nuevo / abrir)** Proyectos (nuevo / abrir)
- · Crear nuevo proyecto
	- **Aplicación windows, biblioteca de clases, servicio web, ...**
- Elementos principales del entorno
	- **Menú**
	- $\blacksquare$  Barra de herramientas
	- **Ventana principal de trabajo** 
		- $\blacksquare$  Fichas
	- $\blacksquare$  Ventanas desplegables (pestañas)
	- **Ventanas combinadas**

## Introducción al VS.NET Demo de uso (ii)

- Agregar nuevos elementos a un proyecto
	- **Nindows Form, Clase, Módulo, Clase de componentes, Control dulo, Control du** de usuario, Dataset, Archivo XML, ... hasta 33 diferentes
- · Configuración del entorno
- Estados de las ventanas **Acoplable / Ocultar / Flotante / Ocultar automáticamente**
- Explorador de soluciones
	- Solución: colección de proyectos abiertos en una misma sesión de trabajo.
	- **Para cada proyecto muestra sus elementos: Formularios,** módulos, clases, recursos, referencias, etc.
		- $\blacksquare$  References => referencias a los espacios de nombres usados
		- AssemblyInfo.vb => información del Ensamblado

## Introducción al VS.NET Demo de uso (iii)

- Propiedades de un proyecto
- · Propiedades de la solución
- Agregar un control a un formulario
- **Menú contextual**
- · Ventana de propiedades
	- $\blacksquare$  Formulario / control

## Primer programa "Hola Mundo" Creación y ejecución

- 1. Crear un nuevo proyecto de Visual Basic, tipo "Aplicación para Windows"
- 2. Añadir un formulario (clase de objeto visual)
- 3. Editar sus propiedades

text <- Programa de prueba 1"

- 4. Añadir un control de tipo "label" (clase de objeto visual incrustado dentro de un formulario)
- 5. Editar sus propiedades

text <- "Hola Mundo" font <- MS Sans Serif, 20 pt

6. Ejecutar la aplicación

#### Primer programa "Hola Mundo "Código generado

1. Ver c ódigo Expandir/contraer regiones Expandir/contraer regiones 2.. Clase del formulario Un formulario es un objeto => una clase 3. El método constructor New() Se hereda de la clase base (padre) 4.. El método InitializeComponent() Crea un nuevo objeto Crea un nuevo objeto Label Asigna valores a las propiedades del Label Asigna valores a las propiedades del Form Añade el objeto Label al Form 5. El método Dispose()

Libera recursos de memoria

## Primer programa "Hola Mundo" Archivos en disco

- HolaMundo: bin Debug temp TempPE
- $1.$  Ver lo que se ha creado en el disco.  $\blacksquare$ Directorios de la figura
- 2. Tipos de Archivos:
	- $\blacksquare$ VB: código fuente en Visual Basic (clases, módulos, etc.)
	- $\blacksquare$ VBPROJ: información sobre los elementos del proyecto
	- $\blacksquare$ SLN: solución
	- п VBPROJ.USER: opciones de usuario del proyecto
	- $\blacksquare$ RESX: plantilla de recursos en XML RESX: plantilla de recursos en XML
	- п EXE: aplicación ejecutable
		- m. Guardado en el directorio Guardado en el directorio bin
		- $\blacksquare$  Es lo único necesario para instalar en otro equipo que tiene .NET nico necesario para instalar en otro equipo que tiene .NET Framework
	- п PDB: información para depuración

### VS.NET Aspectos avanzados – demo (i)

- $\bullet$ Cuadro de herramientas
	- $\blacksquare$ Agregar/eliminar controles
	- $\blacksquare$ Contenedor de código fuente (anillo del portapapeles)
- $\bullet$ **Barras de herramientas** 
	- $\blacksquare$  Menú contextual
	- Personalizar Personalizar
- $\bullet$ Barras personalizadas
	- $\blacksquare$ **Crear nueva**
	- $\blacksquare$ Añadir/quitar comandos
- •· Editor de código
	- $\mathbb{R}^2$ Fuentes y colores
	- п Otras opciones

### VS.NET Aspectos avanzados – demo (ii)

- $\bullet$ Dividir ventana edición
- $\bullet$  Menú Edición
	- **Buscar/Reemplazar**
	- $\blacksquare$  Ajuste de línea
	- **E** Marcadores
	- $\blacksquare$ Mostrar espacios en blanco
	- $\blacksquare$ Regiones y esquematización
	- **EXECOMENTARIOS EN bloques de líneas**
	- п **Intellisense (ayuda "inteligente" al escribir código) Intellisense (ayuda "inteligente" al escribir código**
- •Ir a definición de procedimiento
- •Mostrar pantalla completa

## VS.NET Aspectos avanzados – demo (iii)

- $\bullet$ Ventana vista de clases
- $\bullet$ Ventana explorador de objetos
	- $\blacksquare$  Buscar símbolo
- $\bullet$ **Tareas**

{Agenda para registrar trabajos pendientes}

- п Crear/Eliminar tareas
	- m. Comentarios / Marcadores
- $\overline{\phantom{a}}$ Ventana Lista de Tareas
- $\bullet$ **Macros** 
	- п **Explorador**
	- $\blacksquare$  Ejecución
	- **Babación (estilo Office)** n Grabación (estilo Office)
	- . . IDE de macros

#### VS.NET Aspectos avanzados – demo (iv)

- $\bigcirc$ Sistema de Ayuda
	- MSDN (Microsoft Development Network Library) Son CD's separados de los de Visual Studio .NET Formato HTML
	- $\blacksquare$ Ayuda dinámica
	- $\blacksquare$ ■ Contenido
	- $\blacksquare$ Índice
	- п Buscar
	- п Ayuda externa al IDE
	- п Mantener temas visibles
	- П Documentación completa .NET Framework SDK / MSDN for Visual Studio 2003

## Segundo programa "Preguntar usuario" Escribiendo código (i)

- 1. Crear nuevo proyecto EscribirCodigo de tipo "Aplicación para Windows"
- 2. Añadir módulo MiCodigo [contenedor de código] **Module MiCodigo MiCodigo**

**.... End Module**

- 3. Añadir comentario
	- **'Aplicaci Aplicación EscribirCodigo EscribirCodigo**
- 4. Añadir procedimiento Main dentro de MiCodigo

**Sub Main() 'punto de entrada a la aplicaci punto de entrada a la aplicación**

**....**

**End Module**

5. Mostrar mensaje de inicio usando la clase del sistema MessageBox  $MessageBox.Show("Empieza el programa")$ 

## Segundo programa "Preguntar usuario" Escribiendo código (ii)

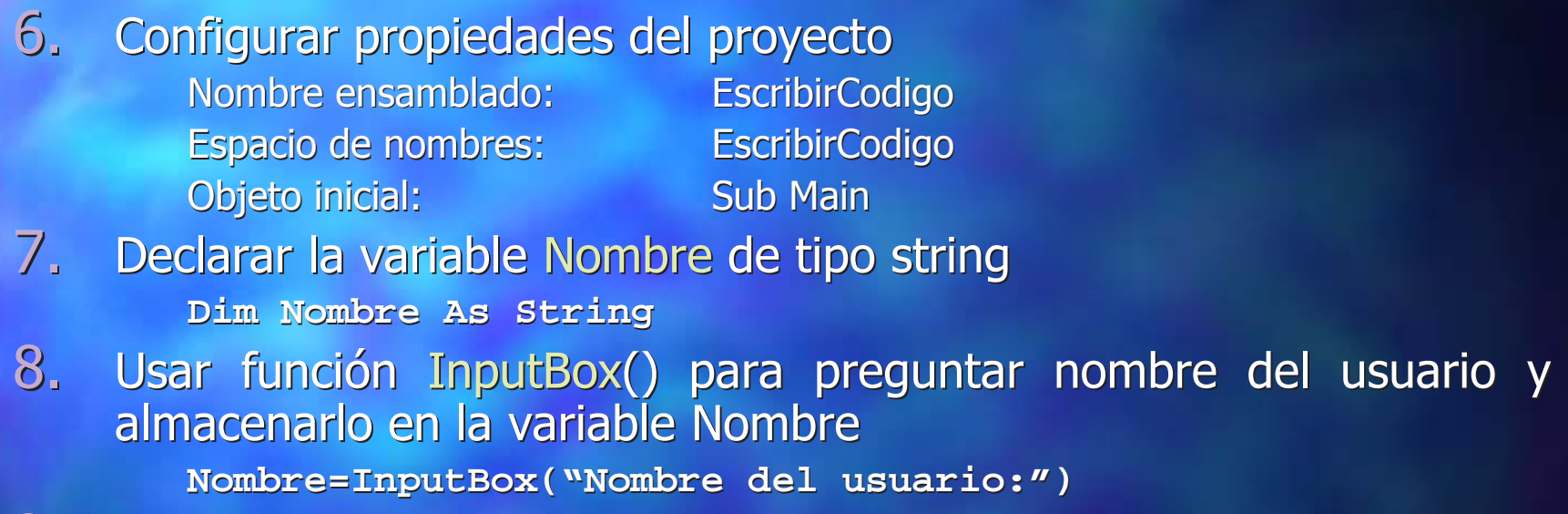

9. Utilizar el operador de concatenar textos (&) para mostrar mensaje de control mensaje de control

> **MessageBox.Show("El usuario es " & Nombre, "Programa de prueba")**

- 10. Ejecutar el programa y grabarlo en disco
- $11.$  Probar depuración errores *(poner la declaración Dim como comentario)*

## Ir pensando en la Práctica 1 Resolver ecuación 2<sup>do</sup> grado (i)

 $\bullet$ Mostrar un formulario para preguntar los tres coeficientes de una ecuación de segundo grado:

 $A^*x^2 + B^*x + C = 0$ 

- **Preguntar cada coeficiente en un control de tipo TextBox**
- $\bullet$ Añadir un botón "Calcular" para obtener las soluciones invocando al procedimiento de igual nombre.
	- **Indicar si las soluciones son reales o imaginarias con un control** CheckBox.
	- **Mostrar las 2 soluciones en un control etiqueta "Solución" con texto** azul si son reales y rojo si son imaginarias.
	- **Ejemplo formato 2 soluciones reales: "2'45 y 78'23"**
	- **Ejemplo formato 1 solución real: "-9'06"**
	- $\blacksquare$  Ejemplo formato 2 soluciones imaginarias: "1'48+2'1i y 0'63-1'86i"
- Añadir un botón "Salir" para acabar.